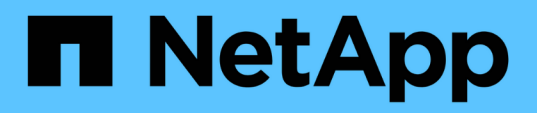

# **Overview of the OnCommand Insight upgrade process**

OnCommand Insight

NetApp September 03, 2024

This PDF was generated from https://docs.netapp.com/us-en/oncommand-insight/install-windows/insightupgrade-checklist.html on September 03, 2024. Always check docs.netapp.com for the latest.

# **Table of Contents**

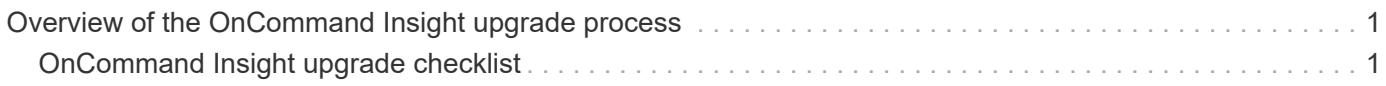

# <span id="page-2-0"></span>**Overview of the OnCommand Insight upgrade process**

Before you begin upgrading Insight, it is important to understand the upgrade process. The upgrade process is the same for most versions of Insight.

The upgrade process for Insight includes the following high-level tasks:

- Downloading the installation packages
- Backing up the Data Warehouse database

To avoid the possibility of misreporting data, you must back up the Data Warehouse database before you back up the Insight database.

• Backing up the Insight database

The Insight database is automatically backed up when you perform the in-place upgrade. It is a best practice to back up the database before the upgrade, and place the backup in a location other than on the Insight server. During the upgrade process, Insight does not collect new data. To minimize the amount of data that is not collected, you must start the database backup within an hour or two of your planned upgrade time.

• Back up the Data Warehouse and Remote Acquisition Unit security configuration if the configuration has been changed from the default configuration.

The non-default security configuration must be restored to the Data Warehouse and RAU server after the upgrade is complete and before the Data Warehouse database is restored to the system.

• Backing up any custom Data Warehouse reports

When you back up the Data Warehouse database, custom reports are included. The backup file is created on the Data Warehouse server. It is a recommended best practice to back up the custom reports to a location other than the Data Warehouse server.

• Uninstalling the Data Warehouse and the Remote Acquisition Unit software, if applicable

The Insight server has an in-place upgrade; you do not have to uninstall the software. The in-place upgrade backs up the database, uninstalls the software, installs the new version, and then restores the database.

• Upgrading the software on the Insight server, Data Warehouse, and Remote Acquisition Unit(s)

All previously applied licenses remain in the registry; you do not have to reapply these licenses.

• Completing the post-upgrade tasks

## <span id="page-2-1"></span>**OnCommand Insight upgrade checklist**

You can use the provided checklists to record your progress as you prepare for the upgrade. These tasks are intended to help mitigate the risk for upgrade failures and to expedite recovery and restoration efforts.

### **Checklist for preparing for the upgrade (required)**

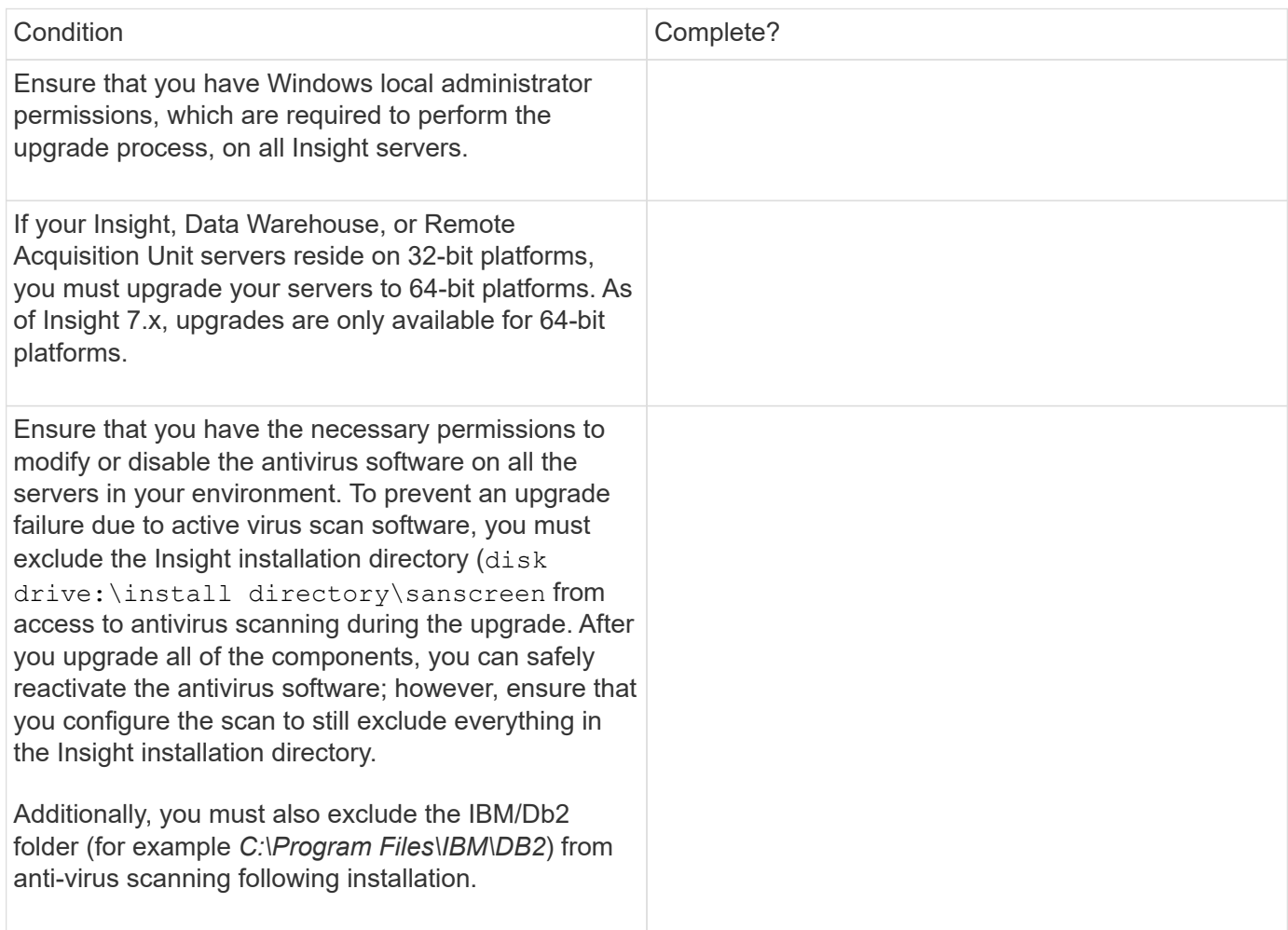

### **Checklist for preparing for the upgrade (best practice)**

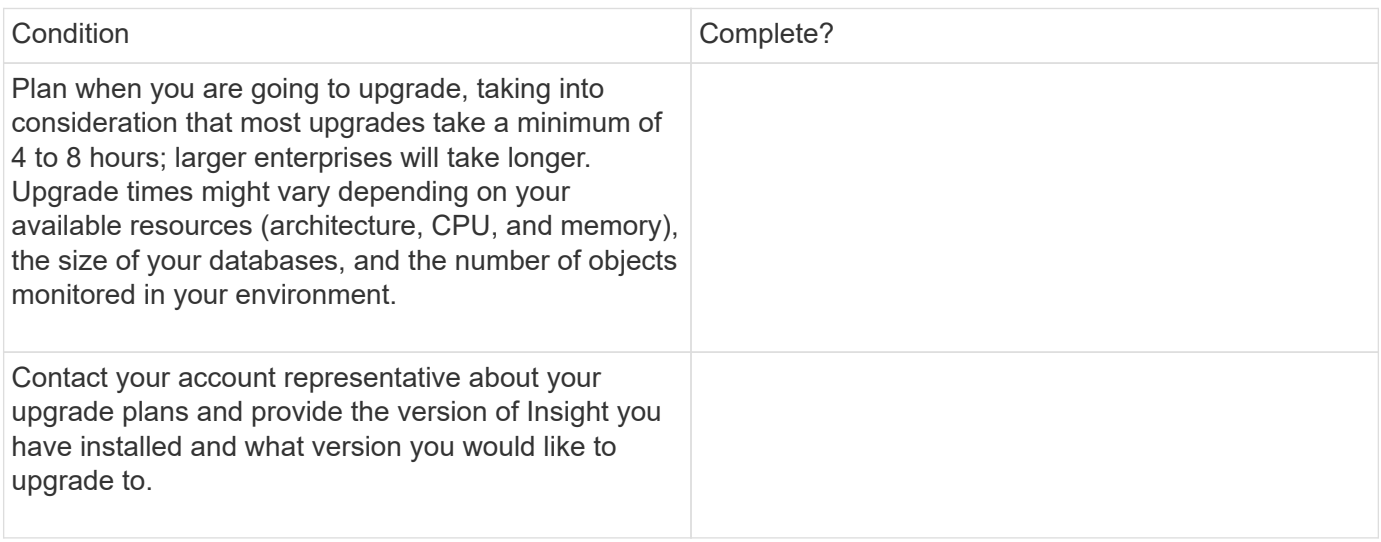

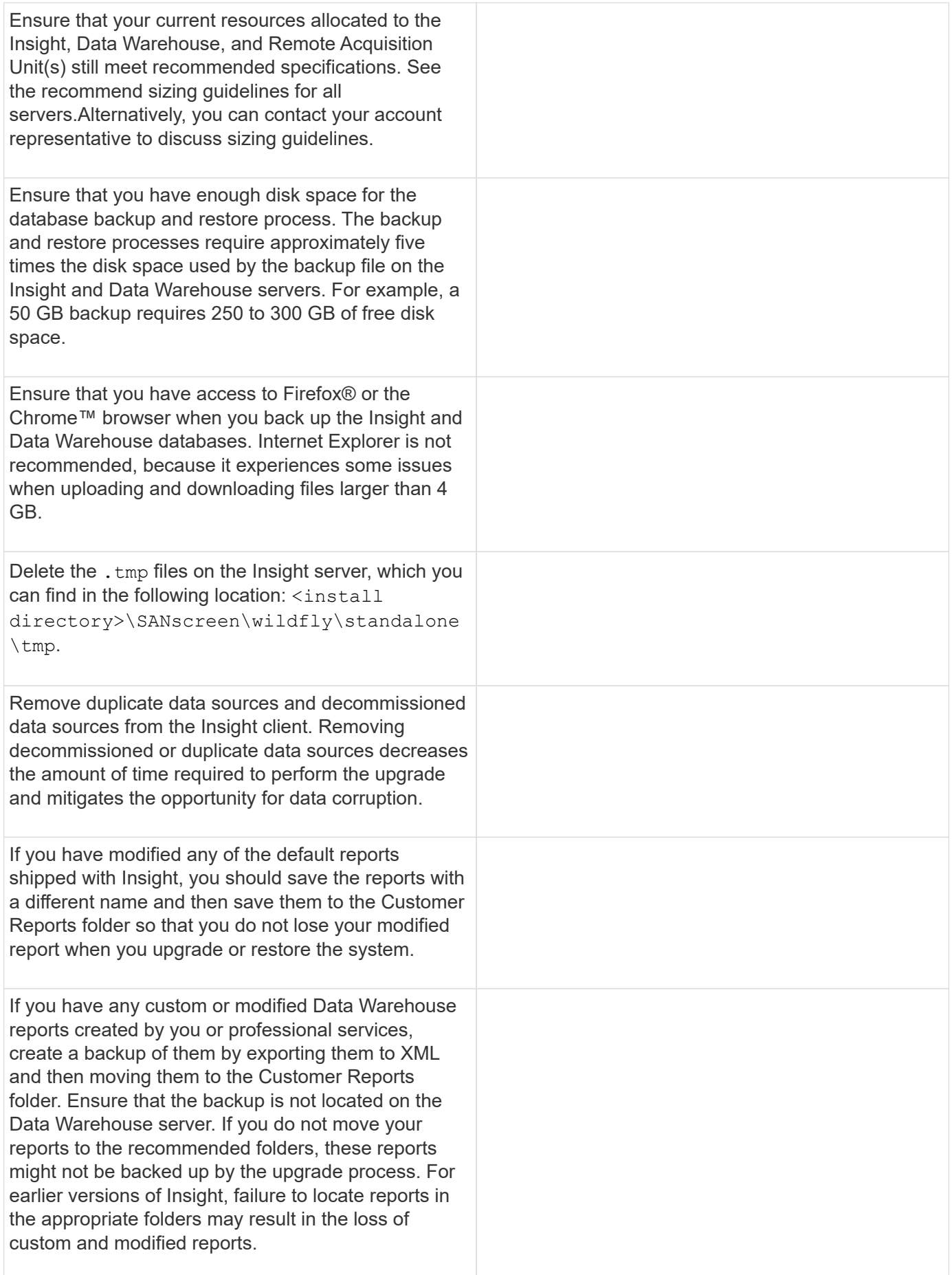

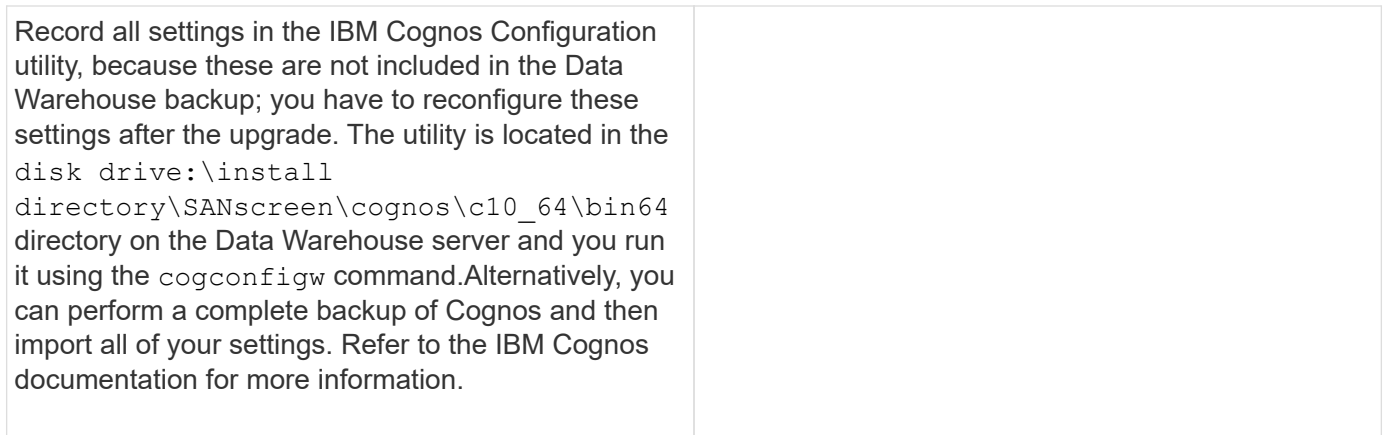

## **Checklist for preparing for the upgrade (if applicable)**

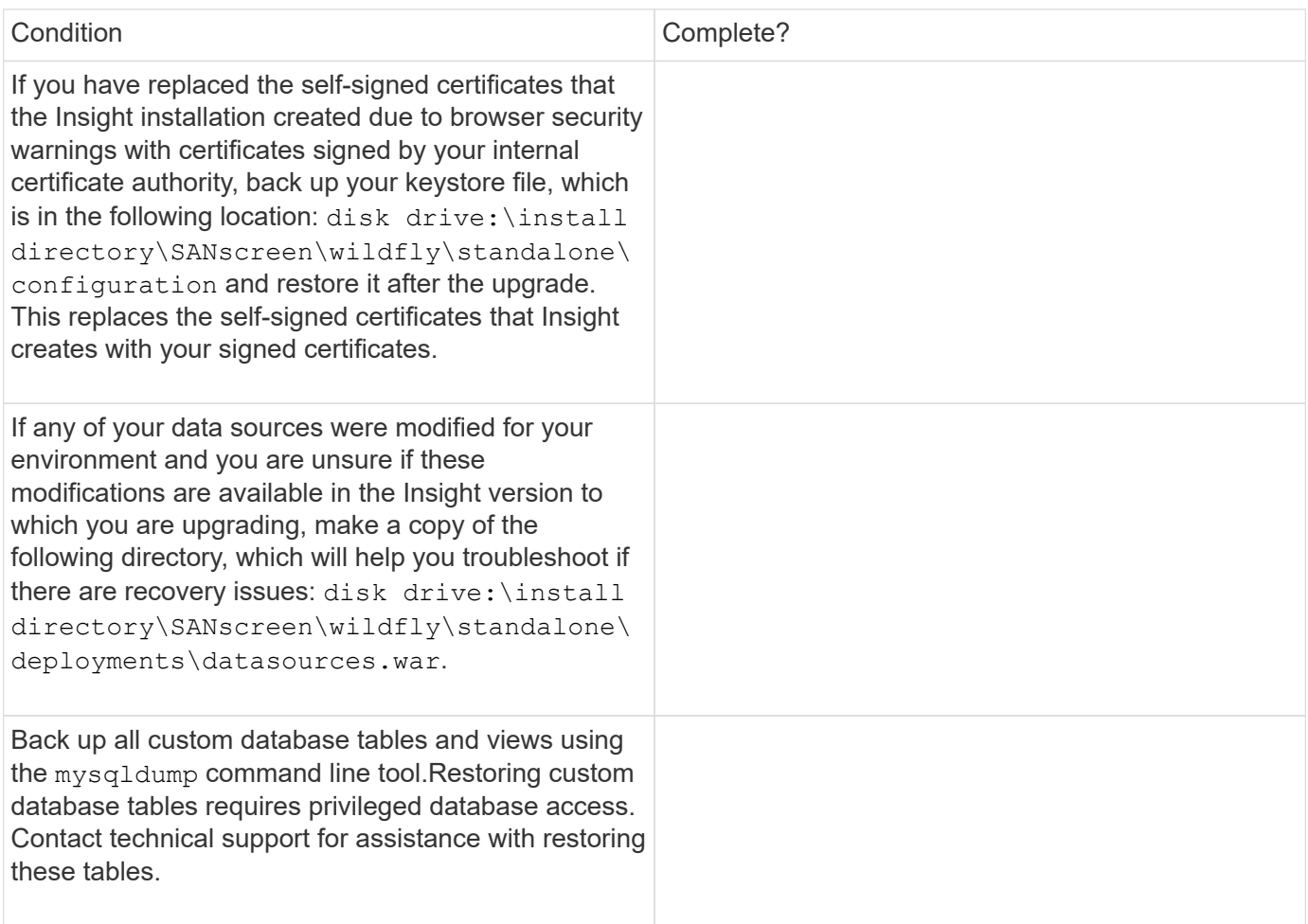

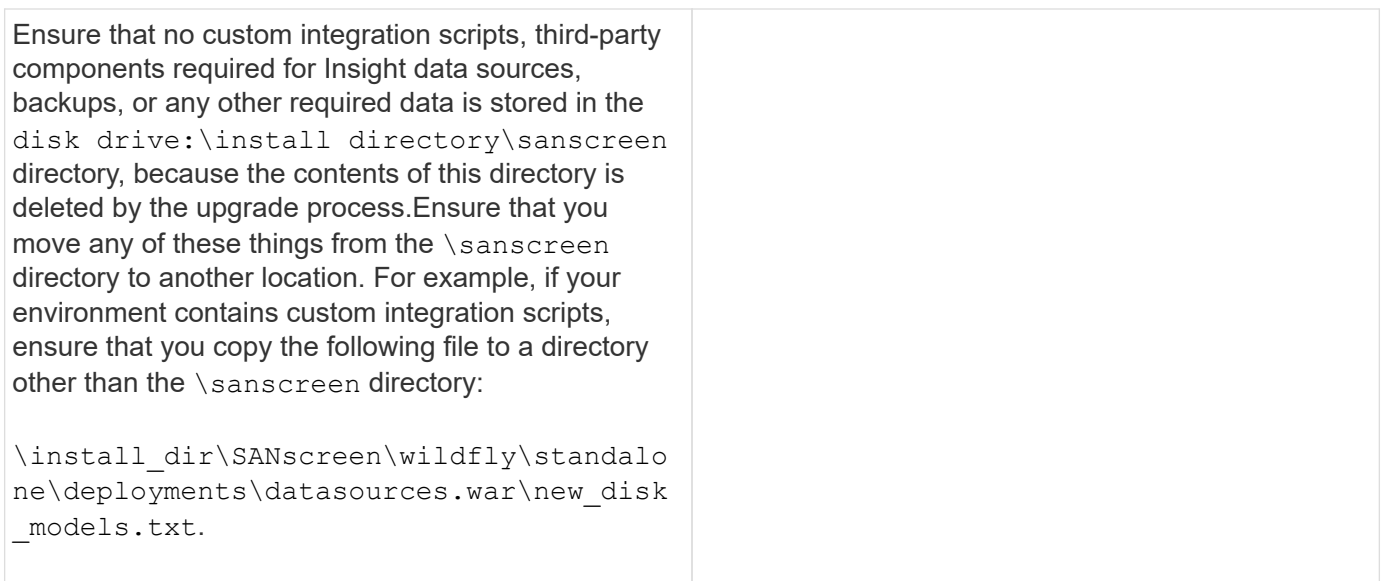

#### **Copyright information**

Copyright © 2024 NetApp, Inc. All Rights Reserved. Printed in the U.S. No part of this document covered by copyright may be reproduced in any form or by any means—graphic, electronic, or mechanical, including photocopying, recording, taping, or storage in an electronic retrieval system—without prior written permission of the copyright owner.

Software derived from copyrighted NetApp material is subject to the following license and disclaimer:

THIS SOFTWARE IS PROVIDED BY NETAPP "AS IS" AND WITHOUT ANY EXPRESS OR IMPLIED WARRANTIES, INCLUDING, BUT NOT LIMITED TO, THE IMPLIED WARRANTIES OF MERCHANTABILITY AND FITNESS FOR A PARTICULAR PURPOSE, WHICH ARE HEREBY DISCLAIMED. IN NO EVENT SHALL NETAPP BE LIABLE FOR ANY DIRECT, INDIRECT, INCIDENTAL, SPECIAL, EXEMPLARY, OR CONSEQUENTIAL DAMAGES (INCLUDING, BUT NOT LIMITED TO, PROCUREMENT OF SUBSTITUTE GOODS OR SERVICES; LOSS OF USE, DATA, OR PROFITS; OR BUSINESS INTERRUPTION) HOWEVER CAUSED AND ON ANY THEORY OF LIABILITY, WHETHER IN CONTRACT, STRICT LIABILITY, OR TORT (INCLUDING NEGLIGENCE OR OTHERWISE) ARISING IN ANY WAY OUT OF THE USE OF THIS SOFTWARE, EVEN IF ADVISED OF THE POSSIBILITY OF SUCH DAMAGE.

NetApp reserves the right to change any products described herein at any time, and without notice. NetApp assumes no responsibility or liability arising from the use of products described herein, except as expressly agreed to in writing by NetApp. The use or purchase of this product does not convey a license under any patent rights, trademark rights, or any other intellectual property rights of NetApp.

The product described in this manual may be protected by one or more U.S. patents, foreign patents, or pending applications.

LIMITED RIGHTS LEGEND: Use, duplication, or disclosure by the government is subject to restrictions as set forth in subparagraph (b)(3) of the Rights in Technical Data -Noncommercial Items at DFARS 252.227-7013 (FEB 2014) and FAR 52.227-19 (DEC 2007).

Data contained herein pertains to a commercial product and/or commercial service (as defined in FAR 2.101) and is proprietary to NetApp, Inc. All NetApp technical data and computer software provided under this Agreement is commercial in nature and developed solely at private expense. The U.S. Government has a nonexclusive, non-transferrable, nonsublicensable, worldwide, limited irrevocable license to use the Data only in connection with and in support of the U.S. Government contract under which the Data was delivered. Except as provided herein, the Data may not be used, disclosed, reproduced, modified, performed, or displayed without the prior written approval of NetApp, Inc. United States Government license rights for the Department of Defense are limited to those rights identified in DFARS clause 252.227-7015(b) (FEB 2014).

#### **Trademark information**

NETAPP, the NETAPP logo, and the marks listed at<http://www.netapp.com/TM>are trademarks of NetApp, Inc. Other company and product names may be trademarks of their respective owners.